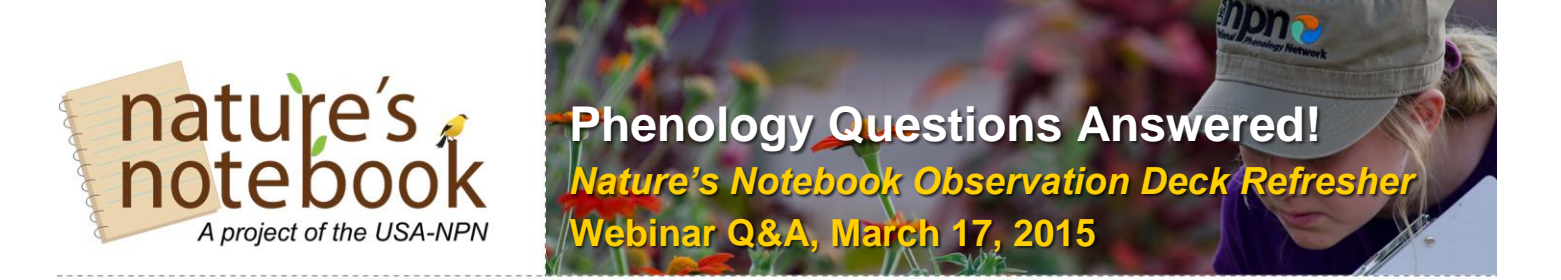

#### **1. Can we add a different time for each species?**

Yes, you can add a different time for each species you see. You will simply need to create a second entry for the date you'd like to add a secondary time.

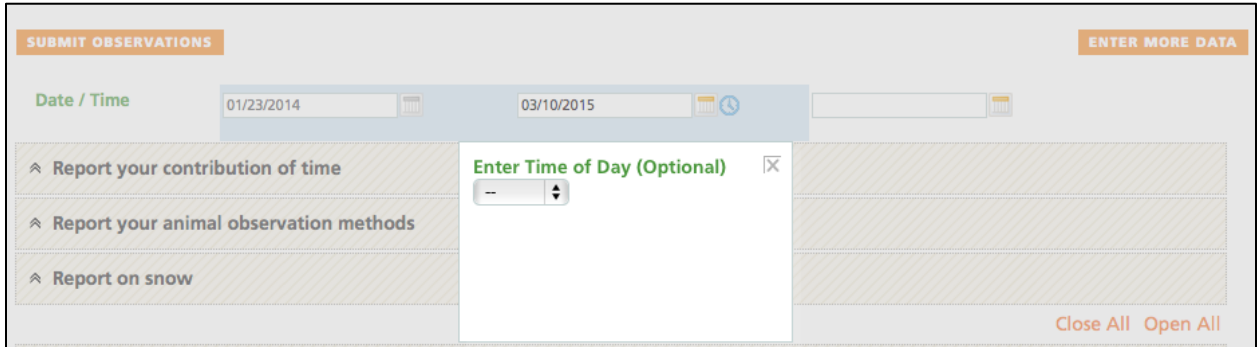

## **2. How important is it that our plant observations and our animal observations coincide?**

It is not necessary to add observations of plants and animals at the same time. You are welcome to observe one or the other, or both, through time. You might also be observing both and not see an animal during the time you are observing.

### **3. In deciduous trees, i.e. Poplar, are the seeds considered the fruit?**

In general, the seeds from deciduous trees are considered fruits. We recommend studying the species you'd like to observe before you get started, so you can be *absolutely* sure what a leaf, flower, and fruit look like for it. However, if you are in the field and don't know what one of the

phenophases looks like, you can always enter a  $\overline{?}$  on your datasheet until you look up the information and are comfortable with what you are seeing.

### **4. What are the procedures in case an input error is made? Can corrections be made?**

If you make an error in your data entry you can always go back and delete the information on the Enter Observations webpage. There is a link located on the species box that says Delete, for you to click on. When you do so, you will be prompted to tell us why you are deleting the information.

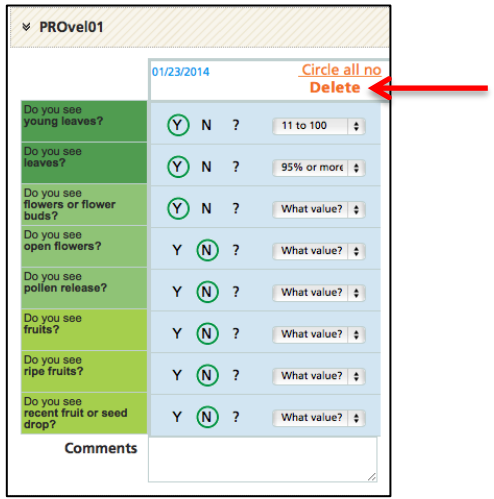

#### **5. Is data reporting available on mobile devices?**

Yes, we offer mobile apps for tablets and phones, for both Android and iPhone. You can access the Android app via the Google Play Store and the iPhone app via the iTunes Store. Search for "Natures Notebook" and you should find it. More information can be found here: <https://www.usanpn.org/nn/mobile-apps>

**6. If we have a species in our yard but we're not sure exactly what it is (like Downy Serviceberry vs. Allegheny Serviceberry) can we take data on it and just fill in what specific species it once we've fully identified it? Sometimes the differences between trees can't be seen until they leaf out. Or can we change it from one to the other after some data has been entered?** 

We recommend that you verify what you are observing before you go out and begin. You can keep some notes on paper datasheets, if you are not sure exactly which species you are observing, but do make sure you've correctly identified it before adding the species to your Observation Deck and entering data into the National Phenology Database via the Enter Observation Data link.

As mentioned above, you can always go in and correct your data entries. You can also correct a plant species that you've added to your Plant and Animal list as well. If you visit the Add or Edit Plants link, you will find a link for Delete? when you have the

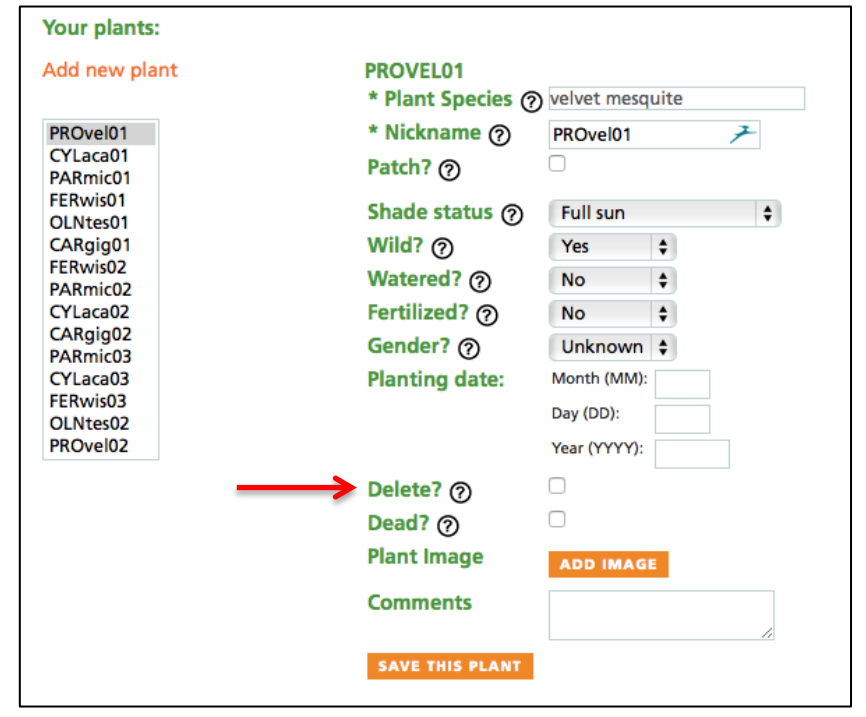

individual of the species highlighted in Your Plants list. You will be prompted to tell us why, and "misidentified species" is a choice you may select.

#### **7. Will this cover batch entry? We have cameras taking photos at noon daily on individual plants, so we would want to enter e.g. 30 consecutive days with the same phenophase info, then another batch with the next phenophase etc...?**

Batch entry is beyond the scope of the context of this particular webinar, however we do offer the option of uploading data in bulk. If this is something you'd like to explore, contact us via the [support@usanpn.org](mailto:support@usanpn.org) email address and we can help you get started.

### **8. Will a copy of this presentation be available afterwards?**

Yes! You can find downloadable PowerPoint slides, the copy of the video recording, and this Q&A page on our Previously Recorded Webinars page, [here.](https://www.usanpn.org/node/20745)

**Check our website for details on this year's upcoming webinars! [www.usanpn.org/nn/connect/Webinars](file:///C:/Users/Erin/Downloads/www.usanpn.org/nn/connect/Webinars2014)**

# **Helpful links:**

Become an Observer: [www.usanpn.org/nn/become-observer](https://www.usanpn.org/nn/become-observer) Learn How to Observe: [www.usanpn.org/nn/guidelines](https://www.usanpn.org/nn/guidelines) Join a Nature's Notebook Campaign: [www.usanpn.org/nn/campaigns](https://www.usanpn.org/nn/campaigns) Frequently Asked Question page: [www.usanpn.org/nn/faq](https://www.usanpn.org/nn/faq)

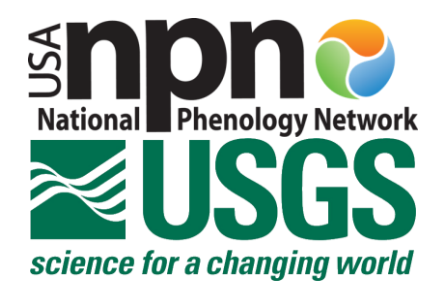